Division of Operations, Traffic & Safety 1 - Unit Procedures, English

# **1 - UNIT PROCEDURES**

### **SIGNALS**

**Contracts (pp. 4-17)**

Updated May 14, 2009

#### **INTRODUCTION**

Editing or updating Signal Drawings is expedited when the following standards are maintained. Note that individual jobs may have unique situations that do not match a preset standard, in these cases please contact the Signal Operations Section of Traffic & Safety before preceeding.

The MicroStation V8 configuration for Signals uses the mdot\_traffic workspace. In the MicroStation Manager, select mdot\_traffic for the User.

If the mdot traffic workspace is not available, it must be installed Double-click on M:\bin\v8usersetup.exe

> Hit "Uncheck All", check "Copy Traffic Workspace", then hit "Run Setup". Restart V8 and select the mdot traffic User.

#### **A. SEED FILES & FILE NAMING**

(M:\mst\seed\traffic\\*.dgn)

"Seed Files" are used to create new drawing files, they can be copied, or, selected when creating a "new" file from within MicroStation. The parameters in each Seed File are pre-configured for each scale.

This includes such parameters as: text size; active scale (AS=), level, weight, line code/style, color; file working units, dimension style, etc.

**"seedtr** signal 30.dgn" is the  $1" = 30'$  scale seed file (AS=0.75) **"seedtr** signal  $40 \text{.dgn}$ " is the 1"=40' scale seed file (AS=1.0)

Division of Operations, Traffic & Safety 1 - Unit Procedures, English

#### **SIGNALS**

#### **- Contracts**

#### **Use the following guidelines for naming Signal Files:**

#### **EXAMPLE FILENAME:**

#### **6107301001e-pr060905ct\_sample.dgn**

Control Section - 61073 Signal Type - 01 (Stop & Go) Spot - 001 English Units - e hyphen Proposed - pr Date - 060905 (6/9/05) Contract - ct (Used to indicate this sample file only - \_sample) File Extension - dgn (MicroStation default)

#### **ROAD SECTION**

**61073** - Use Trunkline Control-Section number

#### **SIGNAL TYPE**

**01** - Use one of 9 standard signal types

#### **SIGNAL LOCATION**

**001** - Use 3 digit Spot Number (as determined by Traffic & Safety)

#### **METRIC/ENGLISH**

- **e** English File
- **m**  Metric File (not used for new jobs as of 9/29/2000)

**hyphen** - to help readability of filenames.

Division of Operations, Traffic & Safety 1 - Unit Procedures, English

#### **SIGNALS**

#### **- Contracts**

#### **DRAWING STAGE**

**py** - **Preliminary** Drawing, plan is in progress, promote to **Proposed** when plan has been approved for construction.

**pr** - **Proposed** Drawing, construction is pending or in progress, promote to **Existing** when construction has been completed (promote to As-Built if drawing has been updated to reflect any changes that occurred during construction). **ab** – **As-Built** Drawing, reflects any changes that occurred during construction pending, promote to **History** when a new As-Built or Existing plan is available.

**ex** - **Existing** Drawing, construction complete, promote to **History** when updated from Proposed.

**hs** - **History** Drawing, all Historical drawings previous to the most recent **Proposed** and **Existing/As-Built**.

**tb** - **TurnBack** Drawing, all drawings for this location have been renamed to the Drawing Stage "tb". **This location is no longer a State Trunkline.** All drawings may be moved from the Region folders to the "TurnBacks" folder, and, may no longer be available from within the SafeStat Program.

#### **DRAWING DATE**

**060905** - Use the Date from **inside the Title Block**, in 6 digit "mmddyy" format.

Division of Operations, Traffic & Safety 1 - Unit Procedures, English

### **SIGNALS**

**- Contracts**

#### **DRAWING TYPE**

**ct** - 34" x 22" (36" x 24") Contract drawing, horizontal Title Block along bottom of drawing.

**wo** - 17" x 11" Work Order drawing, vertical (but not always) Title Block along right side of drawing (and other sheet sizes).

**nt** - Interconnect drawing, several signalized intersections connected with electrical cable.

**lj** - 8 1⁄2" x 11" Log-Job Drawing, usually not-to-scale.

**pe** - Preempt Drawing

**ph** - Phasing Drawing

**rm** - Removal Drawing Only (no proposed in the file, only removals)

**st** - Staging Drawings Only (no final drawing in the file, only staging)

#### **FILE EXTENSION**

**dgn** - Standard MicroStation Extension

Division of Operations, Traffic & Safety 1 - Unit Procedures, English

#### **SIGNALS**

**- Contracts**

#### **B. CELL LIBRARIES**

 $(M:\mtext{cell}\text{fric}\text{.cel})$ 

"Cell Libraries" contain "cells", which are preconstructed drawing components that can be placed in drawing files. (Similar to an AutoCad "block")

**SIGNALS.CEL** - contains all of the Signal cells except cells for the "List of Material" cell.

**SIGNAL\_MAT.CEL** - contains all of the cells to create the "LIST OF MATE-RIAL" section on a contract sheet. The cell name consists of the last five digits of the item code number. 7000 item-code numbers use abbreviations of the pay-item description for the cell name. These cells are placed below the cell "MAT" which contains the labels for each of the columns.

#### **C. TEXT SIZES & ACTIVE SCALE**

Text sizes are best selected from menus in one of two ways (also can be changed by "keyins": TH=, TW=, LS=, but not recommended). Either select from the blue Sidebar Menu under "Signals" (**TS\_V8MODE\_MDOT.SBM**, F9 to load/update this menu), or from the "mdot\_traffic" pull-down menu (not available to consultants).

Descriptions of the text sizes as located on the menus are: **Dimens** (Dimensioning) - Use for all dimensioning text. **Sig Lbl** (Misc. Signal Text) - Use for all text that refers to "signal" items. **Notes** (Notes) - Use for general notes & land usage text. **Rd Name** (Road Names, Alignment) - for road name text.

Division of Operations, Traffic & Safety 1 - Unit Procedures, English

#### **SIGNALS**

#### **- Contracts**

The "Active Scale" (AS=) must be set correctly in the file for above menu selections to work. Use Active Scales as shown here:

Drawing Scale/Active Scale

#### **1"=30'/AS=0.75 - Preferred English Drawing Scale**

1"=40'/AS=1.0 - First Alternate English Drawing Scale

1"=20'/AS=0.5 - Alternate English Drawing Scale 1"=50'/AS=1.25 - Alternate English Drawing Scale 1"=100'/AS=2.50 - Alternate English Drawing Scale

Alternate drawing scales may be used only when necessary to accommodate drawings that will not fit the 1"=30' scale.

#### **D. MICROSTATION V8 CONFIGURATION FILES**

Font Resource File

Font 8 from the **DESIGN.RSC** resource file shall be used as the standard for all MDOT MicroStation V8 files.

Font 8 has several special symbols on the following keys:

Key on keyboard - symbol that will be displayed in file.

- < "plus or minus"
- > Plate Line
- \ Center Line
- } Delta
- ! Diameter (Phi)
- $^{\wedge}$  Degree

Division of Operations, Traffic & Safety 1 - Unit Procedures, English

### **SIGNALS**

**- Contracts**

Dimension Styles (M:\mst\standards\Traffic\mdotStyle\_tr.dgnlib)

There are multiple components associated with dimensions which are predefined in each Seed File.

To change all dimension settings at once, select the "Linear Dimension" command. From the Linear Dimension dialog box, select the appropriate signal dimension style to match the plot scale of the Design File.

#### **E. LEVELS, COLORS, & LINE STYLES**

When the Active Level is selected from the Sidebar Menu (**TS\_V8MODE\_ MDOT.SBM**, F9 to load/update this menu), the level, color, line style, and weight is automatically set. Use Line Style 0, Solid, unless otherwise noted below.

MicroStation J level numbers are listed at the end of each level description (for cross reference only).

Use the following Levels (LV=), Colors (CO=), and Line Styles (LC=) For Base Alignment: **ALI LEGAL EX**, co=0, Style 4 - Centerlines (J=21) **PAVT\_EDGE\_EX**, co=0 - Roadway Base including, but not limited to, Lane Widths, Curb-Lines, Crosswalks, Lane Usage, Land Use, North Arrow.  $(J=11)$ **PAVT\_MRKGS\_EX**, co=0 - Pavement Markings that relate to signal items (J=none) **ROW\_LINE\_LEGAL\_EX**,  $\cos=5$ , Style 6 - Right of Way (ROW) (J=27) **TRAFFIC\_SIGNS\_EX** co=1, - Traffic Signs related to signal items, but, not an actual Signal Sign (J=none)

Division of Operations, Traffic & Safety 1 - Unit Procedures, English

#### **SIGNALS**

#### **- Contracts**

**UTIL\_MISC\_EX**, co=6, Various Line Styles or Patterns - Underground Utilities  $(J=6)$ 

For Signal Related Items:

(All Style 0, except Overhead Wire is Style 2)

**BORDER SIGNAL WO, co=0, - Border - Work Order (J=42) BORDER\_SIGNAL\_CONT,** co=0, - Border - Contract only (J=43) **TRAFFIC SIGNAL CONT PR** co=162, - Signal Items - Unique to Contract only (J=44) **TRAFFIC SIGNAL COM PR, co=164, - Signal Items - Common to** both Contract and Work Order (J=46) **MISC\_ITEMS\_EX, co=1, - Miscellaneous Objects, not usually plotted** 

 $(J=49)$ 

**SCRATCH\_LEVEL\_B,** co=7 - Pay-Item Numbers, NEVER PLOTTED  $(J=41)$ 

Miscellaneous Levels:

**PRINT\_SHAPES**, co=1, Style 0 - MicroStation Batch-Plotting Shapes  $(J=62)$ **PLOT** SHAPES, co=33, Style 0 - IPLOT Organizer-Plotting Shapes  $(J=63)$ 

The levels to be used are also listed in an information box in each of the seed files.

Use the following "Color Tables" to help display Element Colors: (Use Ctrl-F-Key when using consultant configuration, mdotts\_v8)

**For normal display** while constructing file: Shift-F3 - M:\mst\ct\rd\_V8color.ctb

Division of Operations, Traffic & Safety 1 - Unit Procedures, English

#### **SIGNALS**

#### **- Contracts**

**For color on white display**, to view color on white: Shift-F4 - M:\mst\ct\ts\_V8ColorCW.ctb **For color on white display**, to view as printed with some colors changed to allow for better printing:

Shift-F5 - M:\mst\standards\Traffic\traffic\_V8colorPlot.ctb **For color on black display**, to view with "user defineable" colors Shift-F6 - D:\work\ts\_V8colorUserOverRide.ctb

**For white on black** display: Shift-F1 - M:\mst\ct\ts\_V8ColorBWR.ctb **For black on white** display, to view as printed: Shift-F2 - M:\mst\ct\ts\_V8ColorBW.ctb

#### **F. LINE WEIGHTS**

Use the following Line Weights (WT=):

#### **Roadway Alignment Base**

Weight 0 - All except Stop Bars Weight 3 - Stop Bars

#### **Signal Items on Plan**

Weight 0 - All Existing Signal Items, Leaders, and Wiring Diagrams Weight 1 - All TEXT labeling/describing any PROPOSED Signal Item.

#### **Borders**

Weights as predefined in Seed Files

Division of Operations, Traffic & Safety 1 - Unit Procedures, English

#### **SIGNALS**

**- Contracts**

#### **G. LINE STYLES**

- Use the following Line Styles (Line Code, LC=):
	- Style 0 Everything except as noted below
	- Style 2 Some movements in Phasing Diagrams

Style 3 - Lane Lines on Base Alignment

- Style 4 Centerlines on Base Alignment
- Style 6 Right-of-Way (ROW) on Base Alignment

#### **H. MENUS**

SideBar Menu (M:\mst\standards\traffic\**TS\_V8MODE\_MDOT.SBM)**, F9 to load/update this menu)

The menu is used to select various Levels, Text Sizes, Cell Libraries & Cells, User Commands and other Macros, Scales, Plotting, and, Placing Batch-Plot Shapes. Signing, Signals, and Typicals/Maintaining-Traffic have their own respective menus. Select "Signals" for Signal Contracts.

Function Key Menu (M:\mst\standards\traffic\MDOTTS\_V8FUNC.MNU) The Function Key Menu has these, and other shortcuts, to help with Signals.

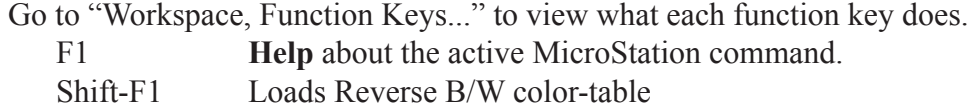

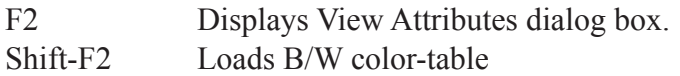

F3 Use to backup file to backup-folder. (Shft-Alt-F3)

Division of Operations, Traffic & Safety 1 - Unit Procedures, English

### **SIGNALS**

**- Contracts**

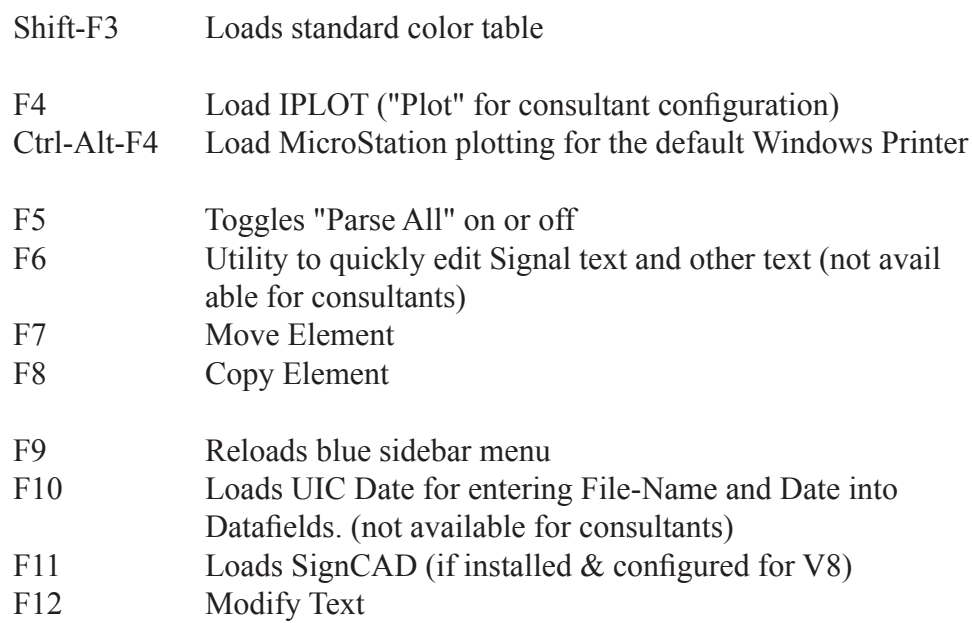

#### **I. CELL WEB-BROWSER**

(NOTE: the cell tutorials, that were used for J, no longer work in V8)

Using the html cell library pages:

These are web pages that list cells in a cell library. Clicking on a cell in the web page will activate the cell allowing it to be placed on a drawing.

- From the blue menu, select "E-link" or, from the V8 menu, select Utilities, Connect Web Browser.

- In the Internet Explorer (IE) that just opened, select File, Open.

Division of Operations, Traffic & Safety 1 - Unit Procedures, English

### **SIGNALS**

#### **- Contracts**

-Browse to: M:\mst\cell\traffic\html\signals.htm (or any other available cell library .html file listed here) (for consultants, C:\mdotts\_v8\mst\cell\traffic\html\signals.htm)

- Hit Open, then OK

- The cell library list opens in the IE web browser that is linked to V8. Select a cell from the web page to place in your file.

Use the IE "links" bar to create short cuts to each cell library .htm file.

Note that in IE 7, only the first browser tab is linked to V8, any new tabs that are opened will not function correctly to place cells.

It appears the web browser will not work in IE 8.

#### **J. CONTRACT SHEET**

The standard Contract Border Sheet is 36" x 24". The standard size for printing to PDF is 17" x 11".

Division of Operations, Traffic & Safety 1 - Unit Procedures, English

### **SIGNALS**

**- Contracts**

#### **K. SAMPLE SIGNAL LAYOUT FILES**

(K:\mdot\_v8\dgn\Signals, not yet available)

Use the following Sample Files as a guide to help construct Signal Layouts:

(Updated V8 file not available) - Sample Signal Contract file with both Existing/Proposed and Removals on 1 sheet.

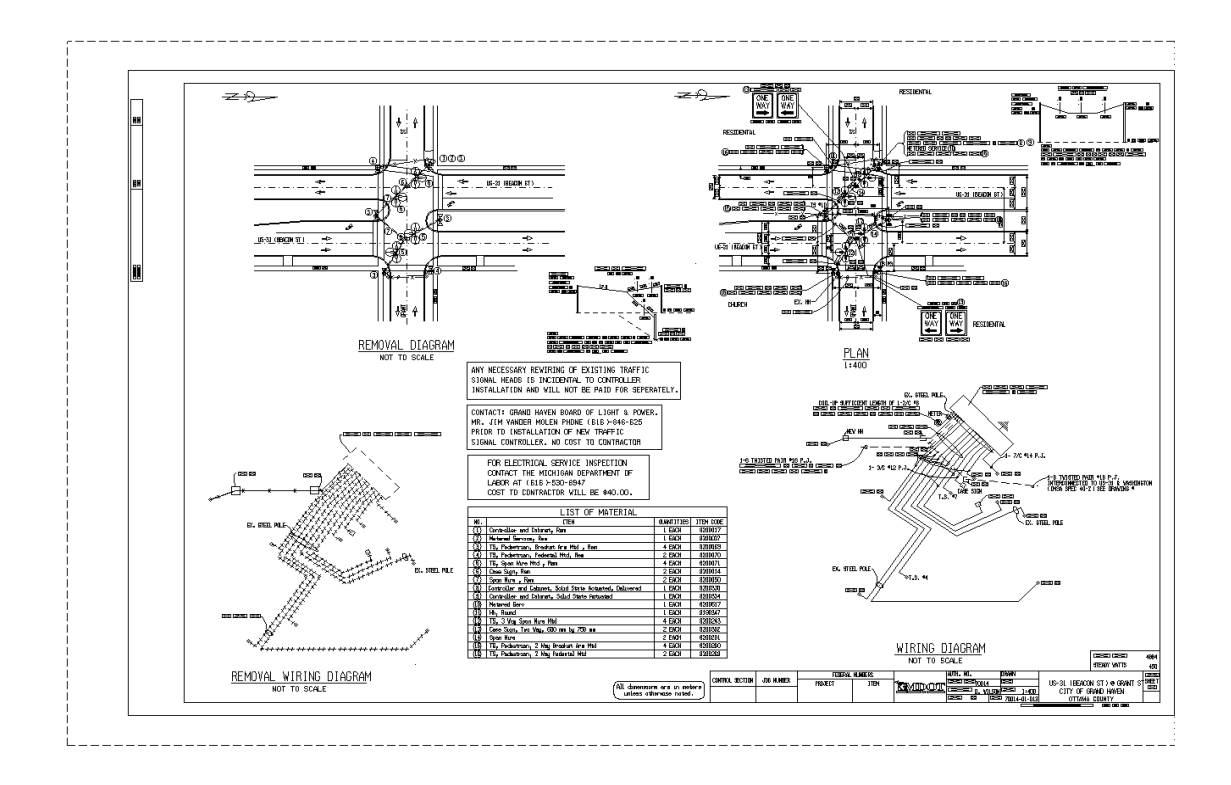

Division of Operations, Traffic & Safety 1 - Unit Procedures, English

### **SIGNALS**

#### **- Contracts**

(Updated V8 file not available) - Sample Signal Contract file with 2 sheets, 1 for Existing/Proposed & 2 for removals.

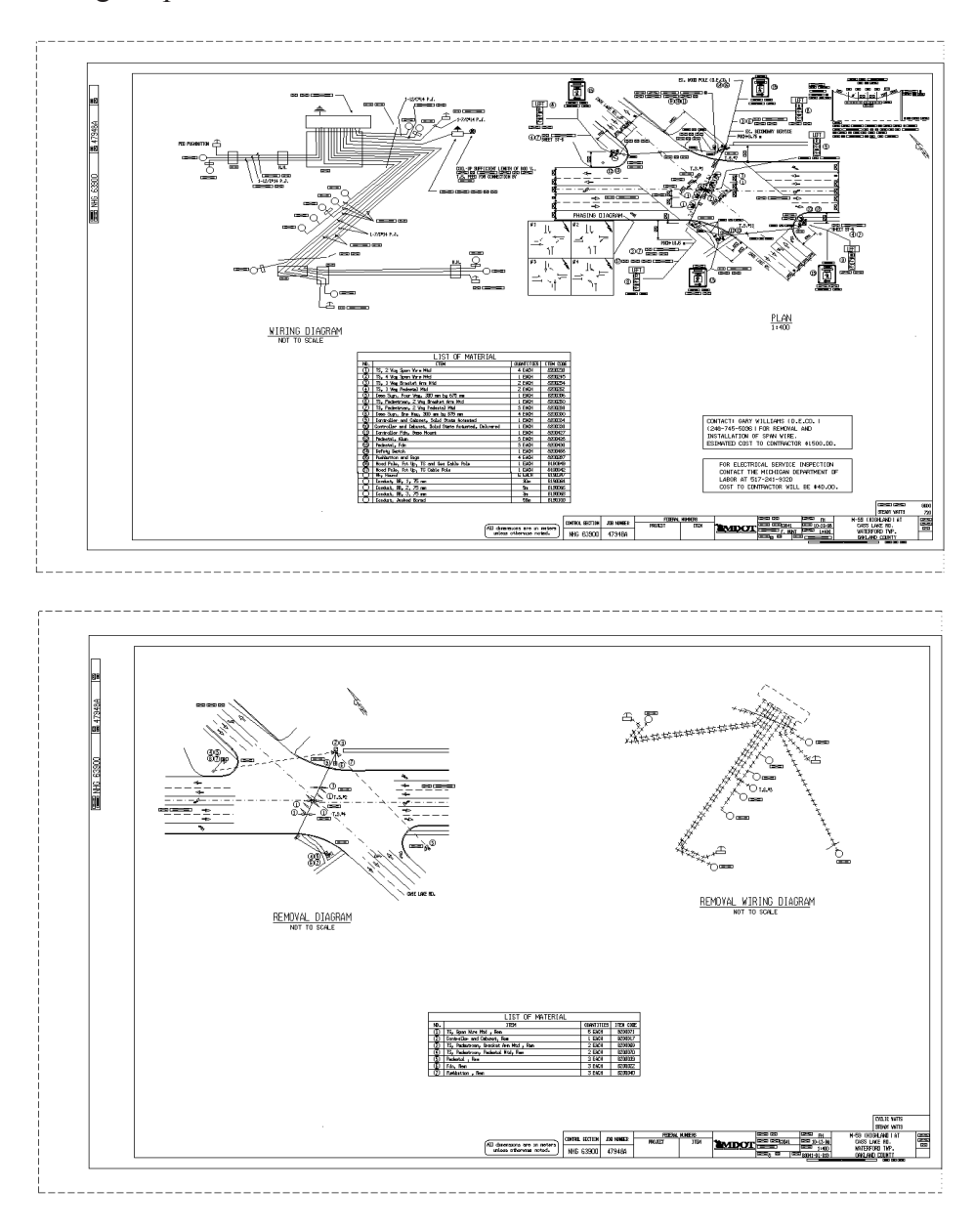

Division of Operations, Traffic & Safety 1 - Unit Procedures, English

### **SIGNALS**

#### **Consultant Guidelines (pp. 18-22)**

### **ADDITIONAL GUIDELINES FOR "SIGNAL" CONSULTANTS**

Updated May 14, 2009

### **The following guidelines must be used in conjunction with the general Signal Contract procedures previously outlined in the "SIGNALS", "Contracts" section of this document.**

#### **I. TRAFFIC AND SAFETY REQUIREMENTS**

#### A. **MICROSTATION V8 REQUIRED**

#### - **Create Computer Aided Drafting and Design (CADD) Plans.**

The CADD program used shall be MicroStation V8 from Bentley Systems, or, one that processes data exactly as V8 with no file translations or system revisions being necessary by the Department.

#### B. ELECTRONIC FILES & FILENAMES

#### - **Signal Contract files must be named using the established filenaming convention.**

It is Imperative that Signal filenames use this scheme. Please refer to "A. SEED FILES & FILE NAMING" under the "SIGNALS", "Contracts" section of this document for complete instructions.

Division of Operations, Traffic & Safety 1 - Unit Procedures, English

#### **SIGNALS**

#### **- Consultant Guidelines**

- **Submit electronic, MicroStation V8 file(s) of each final plan sheet.** An electronic MicroStation V8 file(s) of each final plan sheet(s) shall be submitted to Traffic & Safety, at the end of the contract, as soon as they are available.

#### 1. SIGNAL-LAYOUT PLAN-SHEET FILES (Contracts)

#### - **Submit test files at beginning of contract.**

Submit **a minimum of two completed contract sheets** for preliminary review before completing the remainder of the sheets. This will allow Traffic & Safety personnel to inform consultant of any items that do not meet our standards.

#### - **Place each location in its own design file.**

This allows locating drawings from the name of the design file, and, to retain file-naming compatibility with older files.

#### II. **MICROSTATION SETUP**

#### A. DOWNLOAD REQUIRED FILES

- Download the following files from MDOT's Traffic & Safety Web site at: http://mdotwas1.mdot.state.mi.us/public/tands/plans.cfm. Select "CADD User Files" from the "Microstation/CADD Files" category and hit the Search button or "Enter" key.

#### 1. **MicroStation Configuration Files**

- Download **MDOTTS\_V8.ZIP** from "0\_V8\_Workspace"

- Unzip this file, including folder structure, to  $C \setminus$  to utilize the default file locations.

- Double-click c:\mdotts\README.BAT for further instructions.
- Includes only English Project Configuration Files.
- Includes Cell Libraries

Division of Operations, Traffic & Safety 1 - Unit Procedures, English

#### **SIGNALS**

#### **- Consultant Guidelines**

#### 3. **Updated Files**

The following files can be downloaded separately to procure future updates.

- Cell Libraries from "0\_V8\_Signal\_Cells".
- Sample Signal DGN and Seed files from "0\_V8\_Seed".
- Signal & Consultant Procedures from "0\_V8\_Signals\_Readme CAD" (in "CADD Procedures" sub-category).

#### B. MICROSTATION CONFIGURATION NOTES

#### 1. **English & Metric MicroStation Project Files**

- "M**DOTTS\_V8.PCF**" is the English Project Configuration File.

- A text editor can be used to view or edit the above file.

- Double-click c:\mdotts\_v8\readme\_v8.bat to view instructions about where to place the Project File, this opens "**MDOTTS\_V8.PCF**" in Windows Notepad.

#### 2. **User Commands (UCM's)**

- UCM's are macros that facilitate switching between the various text sizes, backing up, and other repetitive tasks. "MicroStation Basic" is the updated Macro language and all UCM's may be replaced with Basic macros sometime in the future. A text editor can be used to view or edit them.

- A UCM backs-up the design file to c:\mdotts\_v8\backup\ each time MicroStation is started, new file opened (note this doesn't back up the file just closed), or exited. **Use "File Close" to bypass the backup when exiting a Design file.**

Division of Operations, Traffic & Safety 1 - Unit Procedures, English

### **SIGNALS**

#### **- Consultant Guidelines**

#### 3. **Font Resources**

- **DESIGN.RSC** is the Font Resource file for font "8", font 8 has replaced font 0 and is the standard font that the Design Division uses.

#### 4. **File Working Units**

- The File Working Units shall be set to 1000 sub units per foot - The correct Working Units are preset in each of the included Seed Files and Sample Design Files (when they become available).

#### III. **MISCELLANEOUS**

#### A. CONTACT INFORMATION

#### 1. **CAD and Web Support for Traffic & Safety Division.**

- Dave Korman, Supervisor, Technical Services Unit Phone: (517) 335-5993 Fax: (517) 373-2330 E-mail: [kormand@michigan.gov](mailto:kormand@michigan.gov)

- John Trayler, Technical Services Unit Phone: (517) 335-2997 Fax: (517) 373-2330 E-mail: traylerj[@michigan.gov](mailto:kormand@michigan.gov)

#### 2. **For details about signal installations.**

- Doug Adelman, manager, Signal System Design Sub-unit Phone: (517) 373-2363. E-mail: [AdelmanD@michigan.gov](mailto:AdelmanD@michigan.gov)

Division of Operations, Traffic & Safety 1 - Unit Procedures, English

### **SIGNALS**

#### **- Consultant Guidelines**

3. **Prepared by:**

Technical Services Unit (TSU) Traffic & Safety (T&S) Division of Operations Michigan Department of Transportation (MDOT) P.O. BOX 30050 Lansing, Michigan 48909

(Street address: 425 W. Ottawa St. 48913)

VanWagoner Transportation Building Second floor, South side, East end